## **Technical Information Document**

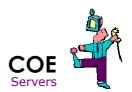

**Document Title:** How to produce a test Alert with ESMPro Agent

Document ID: TID0712211022
Creation Date: 21 December 2007

**Modified Date:** 

**Document Revision:** 0 **Product Class:** Servers

**Product and Version:** Server with ESMPro Agent

## Symptoms / Facts

After a configuration of ESMPro Agent and ESMPro Manager, it important to test the Alert system.

It can be done from the ESM Pro Agent, see following screenshots:

From Control Panel, open ESMPro Agent Icon, click Report Settings:

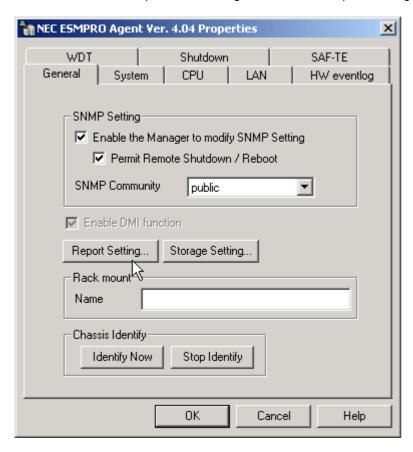

Right click on any pre-build event and get the test menu. In this example screenshot, we open "EventLog / System / dmio / ID 5"

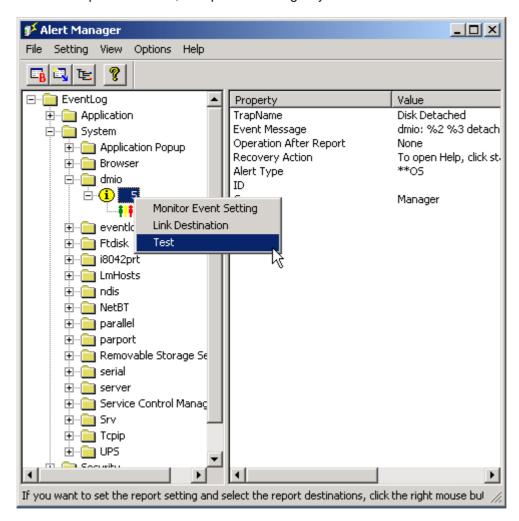

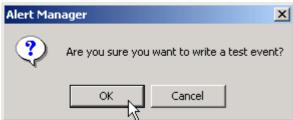

As a consequence, test alert is received in Alert Viewer

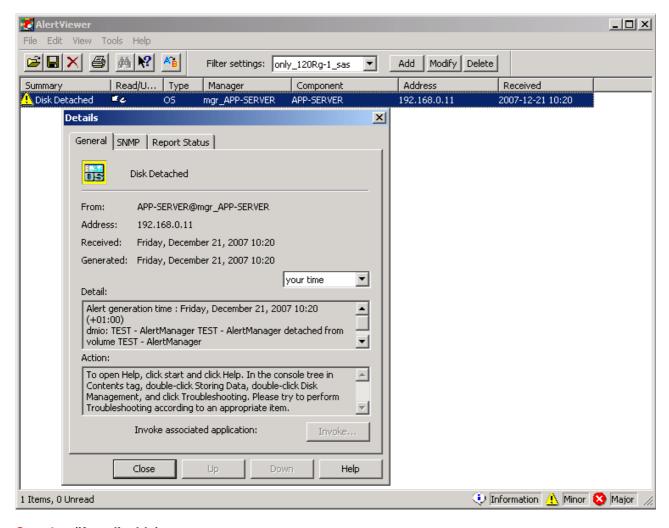

## See also (if applicable)

If TCP/IP In-Band reporting method is used, notice that a Test method exist also. See TID0310071000 for details.

**Document owner:** COE Servers

Applies to: Server with ESMPro